## How To Add A Printer To Your Computer.

| Start O                                                                                                    |
|----------------------------------------------------------------------------------------------------|
| Calculator<br>Paint<br>Paint<br>Paint<br>Perices and Printers<br>Perices and Printers<br>Perices and Printers<br>Perices and Printers<br>Default Programs<br>View<br>Help and Support<br>Log off<br>Control Panel<br>Add a device<br>Add a printer<br>Perices (7)<br>Perices and Printer View<br>Control Panel<br>Control Panel<br>Contro |
| Add Printer What type of printer do you want to install? Add a local printer Use this option only if you don't have a USB printer. (Windows automatically installs USB printers when you plug them in.) Add a network, wireless or Bluetooth printer Make sure that your computer is connected to the network, or that your Bluetooth or wireless printer is turned on. Next Cancel                                                                                                    |

## How To Add A Printer To Your Computer.

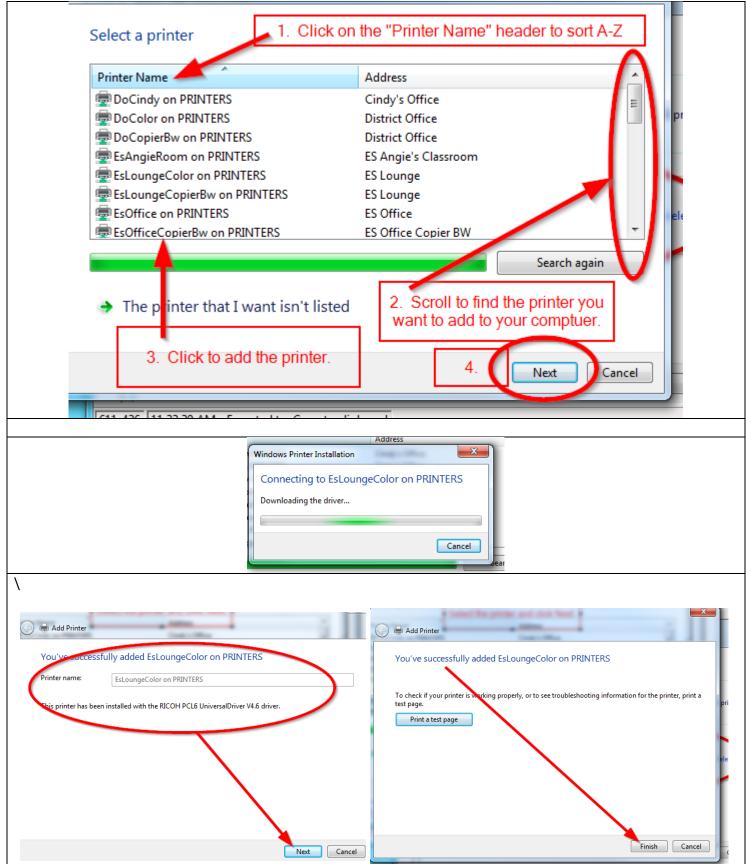